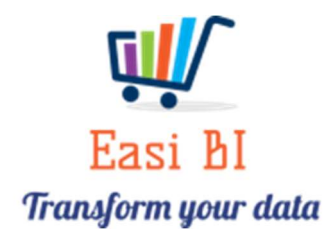

### Update Notes - Expense Drill Down

#### Contents

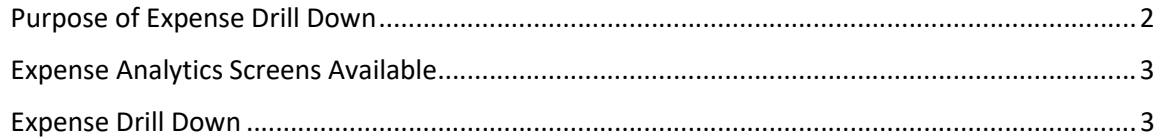

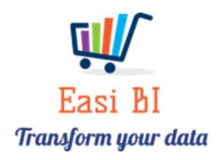

# Purpose of Expense Drill Down

Drill down to the details of the expenses that was processed. From Group user all branches can be viewed for a specific expense.

If user is set up to a range or single branch they will have the ability to view all transactions processed in the specific expense account.

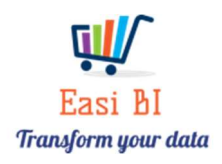

# Expense Analytics Screens Available

The following Analytic screens is available.

Overview  $\rightarrow$  Snapshot (Displays the 5 Top Expenses. Once the "i" button is pressed, the expenses that has increased more that 20%). You can now drill down to the details of the amounts that was processed.

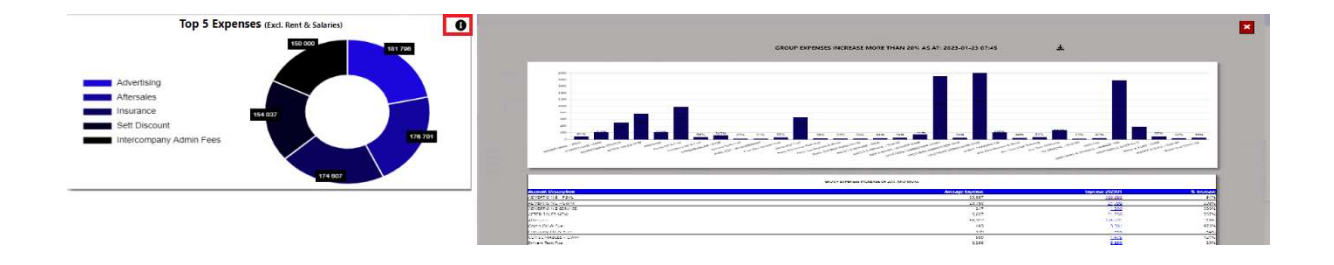

Overview  $\rightarrow$  Expense Movers (Selection of Current Month, Last 6 Months, Last 12 Months) you will have the ability do drill down to the period as required to view all processing to the account.

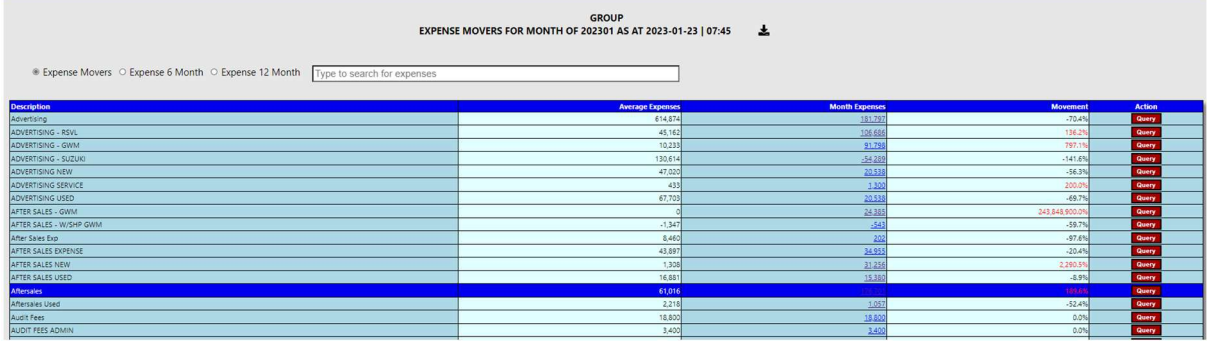

### Expense Drill Down

Once an amount is clicked this will the display the screen that could be exported to Excel.

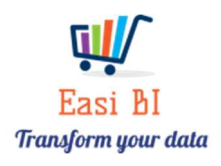

**E** GROUP - EXPENSE DETAILS FOR CLEANING - RSVL

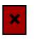

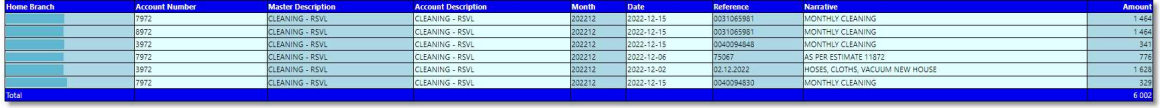

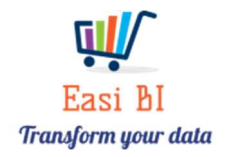